# About Orbital Elements:

# Planning to Observe Comets and Minor Planets with Deep-Sky Planner 4

### Abstract

Calculating an accurate position for a comet or minor planet (asteroid) requires a set of parameters called orbital elements. Since there is a set of these parameters for every cataloged comet and minor planet, and they change over time, the parameters must be managed to give accurate calculations. Understanding how to maintain accurate parameters is necessary if you expect to get accurate data for comets and minor planets.

## Orbits of Solar System Bodies

Solar system bodies have orbits described by various conical sections: ellipses, parabolas and hyperbolas. The major planets have elliptical orbits that are well understood; they can be described accurately with a set of equations. Minor planets also have elliptical orbits, but since their masses are small, more massive objects disrupt their orbital paths easily. This disruption is called perturbation and the effect on orbital calculations is that the parameters present in the equations change in a brief time due to perturbation. The situation with comets is even more interesting because their orbits can be elliptical, parabolic or hyperbolic in shape and their orbits are perturbed.

### Orbital Elements

To address the need for accurate parameters, astronomers must make astrometric observations of comets and minor planets, and reduce the observations to a set of new parameters for each comet and minor planet. There are hundreds of comets and thousands of minor planets involved in this process with more being added constantly. The Minor Planet Center (MPC) manages this effort and publishes the data for public use.

## Managing Orbital Elements

Observers need to adopt a strategy for dealing with so much data changing on an irregular schedule. Deep-Sky Planner provides the capability to do so with its Orbital **Elements Manager.** The strategy that you employ really depends on which type of objects you want to observe.

## Orbital Elements for Comets

Comets are divided into two groups where orbital elements are concerned: commonly observed and newly discovered. The MPC makes both groups available.

Data for commonly observed comets is available in a file that can be downloaded and imported into **Deep-Sky Planner** using the **Orbital Elements Manager**. The number of comets represented in a typical file numbers in the hundreds.

When a new comet is discovered, it takes some time to collate observations and reduce them to a reliable set of orbital elements, and to assign the comet an official designation. During this period of time, the MPC makes elements for the new comet available on an individual basis rather than adding them to the well-studied, observable comets list. This data appears on the MPC's Comet Ephemeris pages accessible from http://www.cfa.harvard.edu/iau/Ephemerides/Comets/index.html . Elements for new comets must be entered manually using the Orbital Elements Manager in Deep-Sky Planner.

Once you have acquired elements, **Deep-Sky Planner** allows you to control which comets' elements are displayed in the Orbital Elements Manager (see below.) First click the Comets tab on the left edge of the Orbital Elements pane then click one of the buttons at the top of the pane:

- All Objects shows data for every comet in the database
- **Observable Comets** shows just the comets whose elements were downloaded from the MPC
- **My Objects** shows just the comets whose elements were added manually by you

#### Getting Orbital Elements for Commonly Observed Comets

Open the Orbital Elements Manager (Options | Orbital Elements Manager) and select the Comets tab on the left edge of the Orbital Elements pane.

| B             | 阖<br>$\boxed{2}$                                                                                                    | Eind | <b>Reset Finder</b>     |                                                                   |       |                            |                     |
|---------------|----------------------------------------------------------------------------------------------------|------|-------------------------|-------------------------------------------------------------------|-------|----------------------------|---------------------|
|               |                                                                                                    |      | <b>Orbital Elements</b> |                                                                   |       |                            |                     |
| Comets        | All Objects My Objects Observable Comets Bright Minor Planets Critical List Minor Planets Distant Minor Planets Unusual Minor Planets |      |                         |                                                                   |       |                            |                     |
|               | Object                                                                                                    |      | Favorite DateCreated    | DateModified                                                      | Epoch | T                          | $\hat{\phantom{a}}$ |
| ٠             | 26P/Grigg-Skjellerup                                                                                                    | True |                         | 18 Dec 2006 9:03 AM 18 Dec 2006 9:03 AM                           |       | 2007/04/10 2008/03/23.6648 |                     |
| Minor Planets | 37P/Forbes                                                                                                    | True |                         | 18 Dec 2006 9:03 AM 18 Dec 2006 9:03 AM                           |       | 2007/04/10 2005/08/1.8687  |                     |
|               | 73P/Schwassmann-Wachmann                                                                                                    | True |                         | 18 Dec 2006 9:03 AM 18 Dec 2006 9:03 AM                           |       | 2007/04/10 2006/06/6.9659  |                     |
|               | 88P/Howell                                                                                                    | True | 18 Dec 2006 9:03 AM     | 18 Dec 2006 9:03 AM                                               |       | 2007/04/10 2009/10/12.3864 |                     |
|               | 98P/Takamizawa                                                                                                    | True | 18 Dec 2006 9:03 AM     | 18 Dec 2006 9:03 AM                                               |       | 2007/04/10 2006/03/6.5207  |                     |
|               | 152P/Helin-Lawrence                                                                                                    | True |                         | 18 Dec 2006 9:03 AM 18 Dec 2006 9:03 AM                           |       | 2007/04/10 2002/12/23.9730 |                     |
|               | 172P/Yeung                                                                                                    | True | 18 Dec 2006 9:03 AM     | 18 Dec 2006 9:03 AM                                               |       | 2007/04/10 2008/10/12.6011 |                     |
|               | 177P/Barnard                                                                                                    | True |                         | 18 Dec 2006 9:03 AM 18 Dec 2006 9:03 AM                           |       | 2007/04/10 2006/08/28.6950 |                     |
|               | P/1999 DN3 (Korlevic-Juric)                                                                                                    | True |                         | 18 Dec 2006 9:03 AM 18 Dec 2006 9:03 AM                           |       | 2007/04/10 2008/05/10.5072 |                     |
|               | C/1999 F1 (Catalina)                                                                                                    | True |                         | 18 Dec 2006 9:03 AM 18 Dec 2006 9:03 AM                           |       | 2007/04/10 2002/02/15.9256 |                     |
|               | P/2001 Q2 (Petriew)                                                                                                    | True | 18 Dec 2006 9:03 AM     | 18 Dec 2006 9:03 AM                                               |       | 2007/04/10 2007/02/24.6171 |                     |
|               | C/2003 G1 (LINEAR)                                                                                                    | True |                         | 18 Dec 2006 9:03 AM 18 Dec 2006 9:03 AM 2007/04/10 2003/02/4.6371 |       |                            |                     |
|               |                                                                                                    |      |                         |                                                                   |       |                            | ×                   |
|               | $\leq$                                                                                                    |      |                         |                                                                   |       | $\rightarrow$              |                     |
|               |                                                                                                    |      | <b>Update Status</b>    |                                                                   |       |                            |                     |
|               |                                                                                                    |      |                         |                                                                   |       |                            |                     |
|               |                                                                                                    |      |                         |                                                                   |       |                            |                     |
|               |                                                                                                    |      |                         |                                                                   |       |                            |                     |
|               |                                                                                                    |      |                         |                                                                   |       |                            |                     |
|               |                                                                                                    |      |                         |                                                                   |       |                            |                     |

Figure 1: Orbital Elements Manager showing all comets

The **Epoch** column shows the date for which the parameters are correct. The MPC computes comet elements for a new Epoch about once a year, so if your elements are over a year old, you should download a new set of elements (see below.)

The **Date Modified** column shows the date that the parameters were added to or changed in the database. This tells you when you last updated elements for a specific comet.

The T column shows the date of perihelion – when the comet reaches its closest point to the sun.

The Favorite column shows whether a comet appears in the selection list of a Comet Ephemeris document, or whether it is included in a database search of a Comet Search document. Eliminating comets from a database search document improves

performance. You can use the **Favorite** item to retain a comet's orbital elements for future use while excluding the comet temporarily from database searches and ephemeris calculations.

If you want to completely refresh comet elements, you should:

- Delete all displayed elements (Edit | Delete All)
- Download and import the latest elements from the MPC (File | Update Comets (online))

If you want to update only those elements that have been improved while retaining unimproved elements, you should:

 Download and import the latest elements from the MPC – elements for comets that are no longer on the MPC Observable Comets list will remain in your database

#### Adding Orbital Elements for Newly Discovered Comets

From the Orbital Elements Manager, open the Orbital Elements Editor (File | New) and enter orbital elements for the new comet. Be sure to check **Favorite** if you want this comet to be included in comet ephemeris and search documents. Click OK to save the data.

You can modify the orbital elements for an object by right clicking on it in the Orbital Elements Manager and selecting Edit from the context menu.

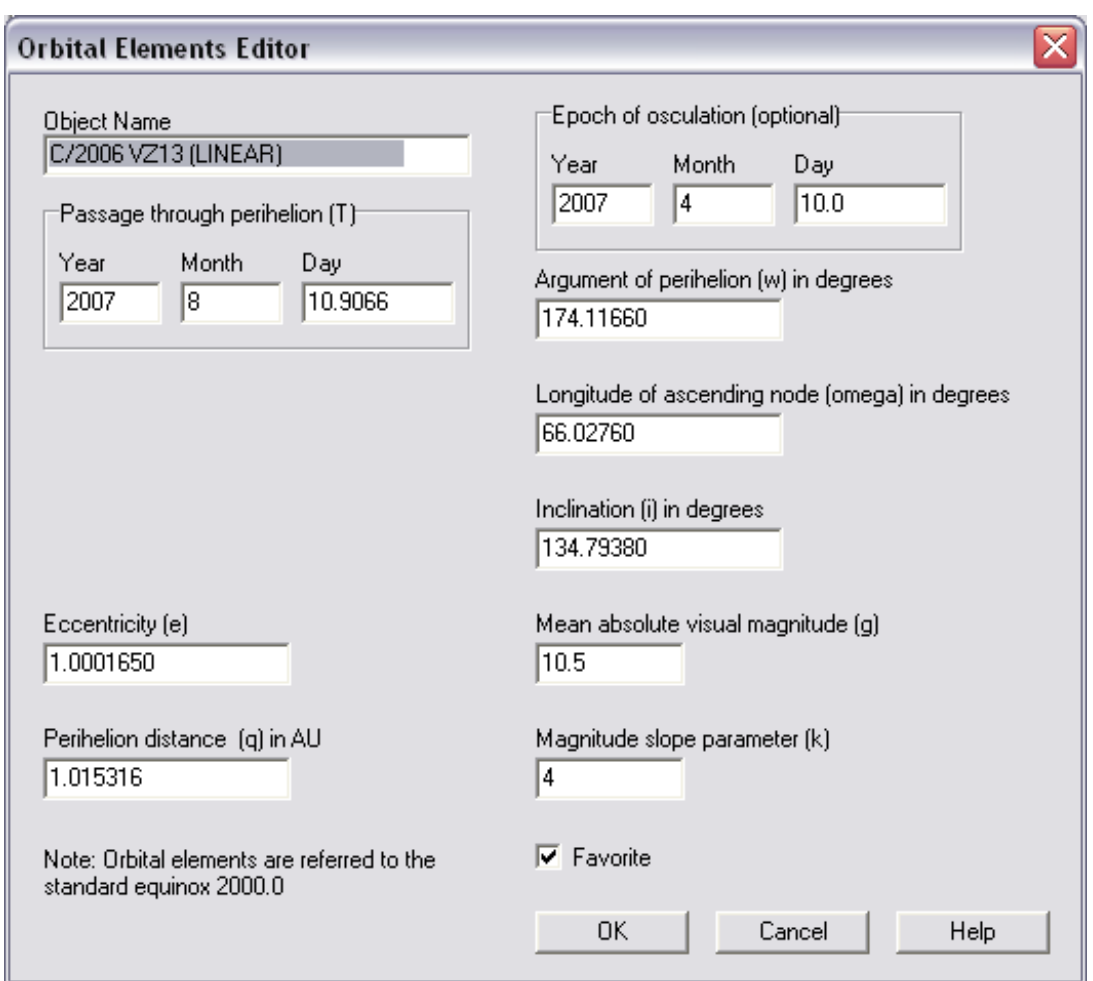

Figure 2: Orbital Elements Editor

### Using the Comet Documents to Plan Observations

The two comet document types included in **Deep-Sky Planner** are for 2 distinct purposes.

When you know which comet(s) you want to observe, use the **Comet Ephemeris** document to select these objects and compute ephemerides. Instructions for using the Comet Ephemeris document are in the main help file for **Deep-Sky Planner**. You can open this help page by clicking the Help button as shown below.

|                      | Deep-Sky Planner 4 - [Untitled2]      |                                          |         |                                                                                                    |             |                               |                                                  |                         |                                                                          |            | □<br>$\blacksquare$ |          |
|----------------------|---------------------------------------|------------------------------------------|---------|----------------------------------------------------------------------------------------------------|-------------|-------------------------------|--------------------------------------------------|-------------------------|--------------------------------------------------------------------------|------------|---------------------|----------|
| $\bullet$            | File Observing Log Telescope Options  |                                          |         | Window<br>Help                                                                                                    |             |                               |                                                  |                         |                                                                          |            | $ \overline{a}$     | $\times$ |
|                      | 餐                                     |                                          |         | $6 - 3 + 1 - 1$<br>e                                                                                                    |             |                               | - pv - to tro mp shp (r)                         |                         | $\mathbb{Q}$                                                             |            |                     |          |
|                      | Location                              |                                          |         | Comets                                                                                                    |             |                               |                                                  |                         |                                                                          |            |                     |          |
|                      | Raleigh, NC<br><b>Ephemeris Times</b> |                                          | ×       | C/2006 S2 (LINEAR)<br>C/2006 S3 (LONEOS)<br>P/2006 S4 (Christensen)<br>C/2006 S5 (Hill)<br>P/2006 S6 (Hill)<br>P/2006 T1 [Levy] |             |                               | $\hat{\phantom{a}}$                              | Select All<br>Clear All |                                                                          |            |                     |          |
|                      | Beginning:<br>Ending:                 | 22 Jun 2007 10:00p<br>23 Jun 2007 12:01a |         | P/2006 U5 (Christensen)                                                                                                    |             |                               | Find in List<br>1300                             |                         |                                                                          |            |                     |          |
|                      | Days to Skip:                         |                                          | 0.04167 | C/2006 U6 (Spacewatch)<br>C/2006 V1 (Catalina)                                                                                  |             |                               | $\overline{\mathsf{v}}$                          |                         |                                                                          |            |                     |          |
|                      | Now<br>Clear Report                   | Today<br><b>Calculate</b>                | Other   | C/2006 VZ13 (LINEAR).<br>1 selections<br>Help<br>国                                                                              |             |                               | Find<br>3 times calculated for each of 1 objects |                         | <b>Reset Finder</b>                                                      |            |                     |          |
|                      |                                       |                                          |         |                                                                                                    |             | <b>Comet Ephemeris Report</b> |                                                  |                         |                                                                          |            |                     |          |
| Con RA               |                                       | Decl                                     |         | Mag Perihelion (T)                                                                                                    | <b>Elng</b> | <b>Phase Alt</b>              |                                                  | Az                      | Dist (Earth)                                                             | Dist (Sun) | <b>Motion</b>       | ۸        |
|                      |                                       |                                          |         | Cep 22h24m.0 +57°16' 11.5 2007/08/10.9066                                                                                       |             |                               |                                                  |                         | 82°, 9 50°, 8 +18°, 4 31°, 4 0.9471au                                    | 1.3013au   |                     | 目        |
|                      |                                       |                                          |         | Cep 22h23m.7 +57°19' 11.5 2007/08/10.9066                                                                                       |             |                               |                                                  |                         | 83° 0 50° 8 +25° 2 36° 1 0.9459au                                        | 1.3009au   | 3.4                 |          |
|                      |                                       |                                          |         | Cep 22h23m.5+57°22' 11.5 2007/08/10.9066                                                                                        |             |                               |                                                  |                         | $83^{\circ}.0$ 50 $^{\circ}.9$ +32 $^{\circ}.8$ 39 $^{\circ}.6$ 0.9447au | 1.3005au   | 3.4                 |          |
| $\blacktriangleleft$ |                                       |                                          |         |                                                                                                    |             |                               |                                                  |                         |                                                                          |            | $    $ >            | v        |
|                      | MessierPhotos                         | Raleigh, NC                              |         | 22 Jun 2007 06:05:59p (LT)                                                                                                    |             |                               |                                                  |                         |                                                                          |            |                     |          |

Figure 3: Comet Ephemeris document showing hourly motion of C/2006 VZ13

When you don't know which comet(s) you want to observe, or you are trying to identify an object seen in the eyepiece or an image, use the **Comet Search document** to find object(s) that fit your circumstances. Instructions for using the Comet Search document are in the main help file for **Deep-Sky Planner**. You can open this help page by clicking the **Help** button as shown below.

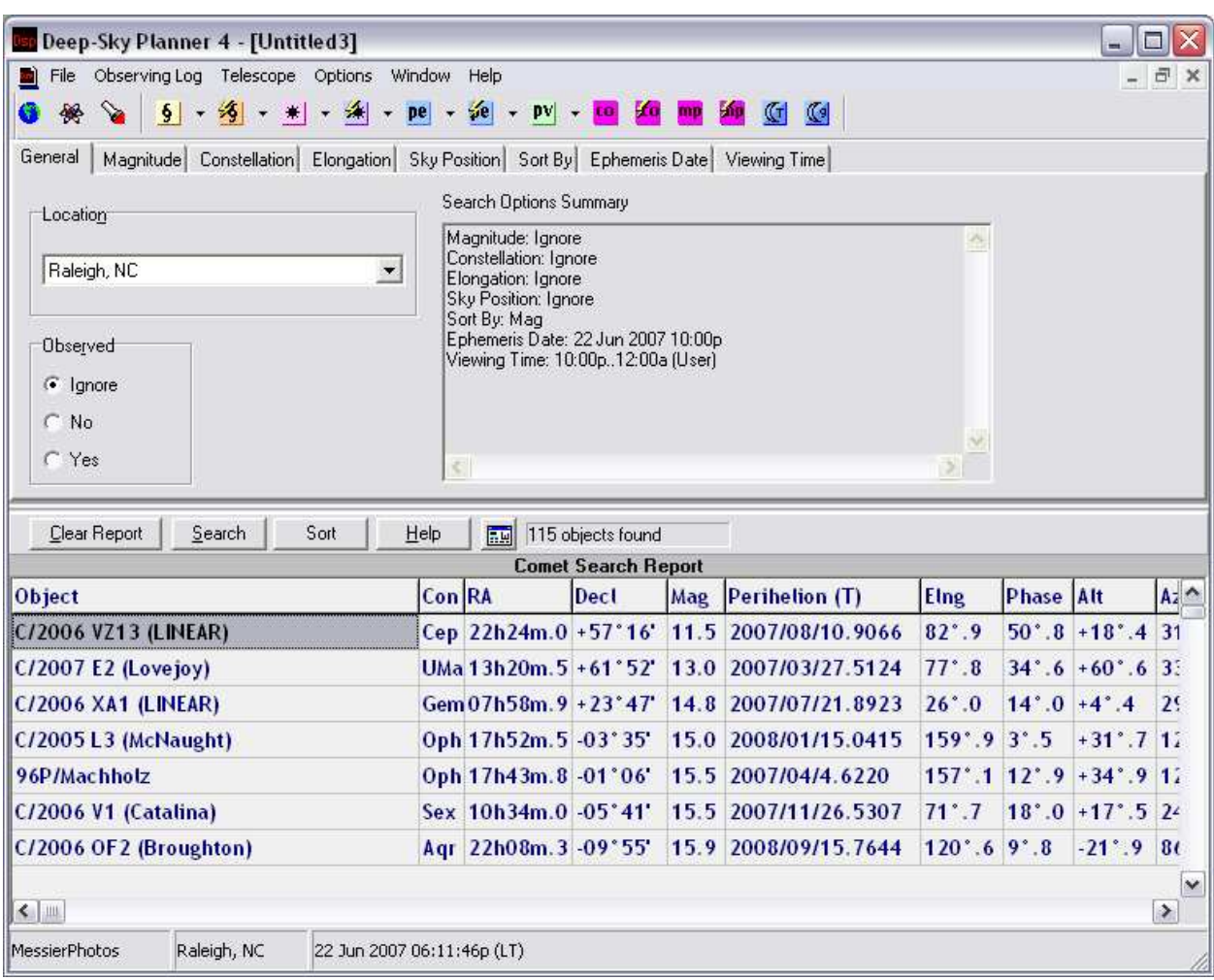

Figure 4: Comet Search document

# Orbital Elements for Minor Planets (Asteroids)

The number of minor planets that are cataloged by the MPC with orbital elements available is in the hundreds of thousands. There is a comprehensive data set called the MPCORB that is a tens of megabytes in size and requires a separate FTP client to download. You can read about this at: http://www.cfa.harvard.edu/iau/MPCORB.html . **Deep-Sky Planner** can import this file, but because it is so large, performance of all tools becomes very slow. For this reason, Knightware suggests that you use any of the four smaller subsets that suit your interests. These can be downloaded and imported by **Deep-Sky Planner.** If you really want the MPCORB file, you can use it, but be advised that document performance will be quite slow.

- **Bright** minor planets reaching opposition during the current year these are the most familiar and include Ceres, Pallas, Juno, Vesta, etc.
- **Critical List** the MPC needs additional astrometric observations for these objects so that their orbits may be refined
- **Distant** Centaurs and Transneptunian objects
- **Unusual** including the fast moving Near Earth Objects (NEOs)

Elements for bright minor planets are shipped with **Deep-Sky Planner**. These should be updated at least once a year. The other three sets aren't shipped but can be downloaded and added to the database at any time. Each of these sets contains elements for hundreds of objects.

Like comets, when a new minor planet is discovered, it takes some time to collate observations and reduce them to a reliable set of orbital elements. Elements for new minor planets must be entered manually using the Orbital Elements Manager in Deep-Sky Planner.

Once you have acquired elements, **Deep-Sky Planner** allows you to control which minor planets' elements are displayed in the Orbital Elements Manager. First click the Minor Planets tab on the left edge of the Orbital Elements pane then click one of the buttons at the top of the pane:

- All Objects shows data for every minor planet in the database
- **Bright Minor Planets** shows just the objects whose elements were added from the MPC's Bright Minor Planets file
- **Critical List** shows just the objects whose elements were added from the MPC's Critical List Minor Planets file
- **Unusual** shows just the objects whose elements were added from the MPC's Unusual Minor Planets file
- My Objects shows just the minor planets whose elements were added manually by you

#### Getting Orbital Elements for Minor Planets

Open the Orbital Elements Manager (Options | Orbital Elements Manager) and select the Minor Planets tab on the left edge of the Orbital Elements pane.

| Comets        | Object                   |      | Favorite DateCreated | DateModified                                            | Epoch           | İн | G    | İМ         | Peri       | Node                 | Incl      | $\hat{\phantom{a}}$ |
|---------------|--------------------------|------|----------------------|---------------------------------------------------------|-----------------|----|------|------------|------------|----------------------|-----------|---------------------|
|               | $\blacksquare$ [1] Ceres | True | 18 Dec 2006 9:03 AM  | 18 Dec 2006 9:03 AM                                     | 2006/03/06 3.34 |    | 0.12 | 129°.98342 | 73° 23162  | 80°.40970            | 10°.58687 | 目                   |
| Minor Planets | (2) Pallas               | True | 18 Dec 2006 9:03 AM  | 18 Dec 2006 9:03 AM                                     | 2006/03/06 4.13 |    | 0.11 | 114*.18325 | 310°,41822 | 173*14461            | 34°,84024 |                     |
|               | (4) Vesta                | True | 18 Dec 2006 9:03 AM  | 18 Dec 2006 9:03 AM                                     | 2006/03/06 3.20 |    | 0.32 | 232°.80490 | 150°.30933 | 103°.92607           | 7°.13351  |                     |
|               | [5] Astraea              | True | 18 Dec 2006 9:03 AM  | 18 Dec 2006 9:03 AM                                     | 2006/03/06 6.85 |    | 0.15 | 218*.31508 | 357°,53061 | 141°,68949           | 5°.36902  |                     |
|               | (6) Hebe                 | True | 18 Dec 2006 9:03 AM  | 18 Dec 2006 9:03 AM                                     | 2006/03/06 5.71 |    | 0.24 | 274°,00517 | 239°,53518 | 138°.74512 14°.75162 |           |                     |
|               | $(7)$ Iris               | True | 18 Dec 2006 9:03 AM  | 18 Dec 2006 9:03 AM                                     | 2006/03/06 5.51 |    | 0.15 | 296°.29648 | 145°,43495 | 259°.72567           | 5°.52730  |                     |
|               | [8] Flora                | True | 18 Dec 2006 9:03 AM  | 18 Dec 2006 9:03 AM                                     | 2006/03/06 6.49 |    | 0.28 | 186°.46173 | 285°,22398 | 110°.98844           | 5°.88636  |                     |
|               | [9] Metis                | True | 18 Dec 2006 9:03 AM  | 18 Dec 2006 9:03 AM                                     | 2006/03/06 6.28 |    | 0.17 | 74°.55541  | 5°.52296   | 68°.97669            | 5°.57632  |                     |
|               | (10) Hygiea              | True | 18 Dec 2006 9:03 AM  | 18 Dec 2006 9:03 AM                                     | 2006/03/06 5.43 |    | 0.15 | 20°.72389  | 313°,03824 | 283°, 45861          | 3*.84184  |                     |
|               | (12) Victoria            | True |                      | 18 Dec 2006 9:03 AM 18 Dec 2006 9:03 AM                 | 2006/03/06 7.24 |    | 0.22 | 246°.56722 | 69°,66365  | 235°.54264           | 8°.36308  |                     |
|               | [13] Egeria              | True |                      | 18 Dec 2006 9:03 AM 18 Dec 2006 9:03 AM                 | 2006/03/06 6.74 |    | 0.15 | 122°,86239 | 81°,26502  | 43°,29060            | 16°.54467 |                     |
|               | $(14)$ Irene             | True |                      | 18 Dec 2006 9:03 AM 18 Dec 2006 9:03 AM 2006/03/06 6:30 |                 |    | 0.15 | 108°.94372 | 96°,30340  | 86°.46401            | 9°.10753  |                     |
|               | $\leq$                   |      |                      |                                                         |                 |    |      |            |            |                      | $\,>$     | $\checkmark$        |
|               |                          |      |                      | <b>Update Status</b>                                    |                 |    |      |            |            |                      |           |                     |

Figure 4: Orbital Elements Manager showing bright minor planets only

The **Epoch** column shows the date for which the parameters are correct. The MPC computes elements for a new Epoch about once a year, so if your elements are over a year old, you should download a new set of elements (see below.)

The **Date Modified** column shows the date that the parameters were added to or changed in the database. This tells you when you last updated elements for a specific object.

The Favorite column shows whether a minor planet appears in the selection list of a Minor Planet Ephemeris document, or whether it is included in a database search of a Minor Planet Search document. Eliminating objects from a database search document improves performance. You can use the **Favorite** item to retain a minor planet's orbital elements for future use while excluding it temporarily from database searches and ephemeris calculations.

If you want to completely refresh elements for all minor planets, you must display all minor planets (click the **All Objects** button at the top of the **Orbital Elements** pane) and delete them before downloading new elements. If you want to completely refresh elements for a single set of minor planets, you must display only that set of minor planets (click the appropriate set's button at the top of the **Orbital Elements** pane) and delete them before downloading new elements. The remaining discussion uses the Bright Minor Planets set, but the technique applies equally to any of the other three sets.

- Select the Bright Minor Planets button at the top of the Orbital Elements pane to display only those objects
- Delete all displayed elements (Edit | Delete All)
- Download and import the latest elements for bright minor planets from the MPC (File | Update Minor Planets (online) | Bright Minor Planets)

| All Objects<br>Object | My Objects Observable Comets<br>Favorite | DateCreated         | Bright Minor Planets Critical List Minor Planets Distant Minor Planets Unusual Minor Planets<br>DateModified | Epoch      | H    | G    | M           | Peri       |
|-----------------------|------------------------------------------|---------------------|----------------------------------------------------------------------------------------------------|------------|------|------|-------------|------------|
| 11 Ceres              | True                                     | 24 Jun 2007 8:40 AM | 24 Jun 2007 8:40 AM                                                                                          | 2007/04/10 | 3.34 | 0.12 | 215*.80100  | 73° 15069  |
| (2) Pallas            | True.                                    | 24 Jun 2007 8:40 AM | 24 Jun 2007 8:40 AM                                                                                          | 2007/04/10 | 4.13 | 0.11 | 199°.72616  | 310° 34481 |
| [3] Juno              | True                                     | 24 Jun 2007 8:40 AM | 24 Jun 2007 8:40 AM                                                                                          | 2007/04/10 | 5.33 | 0.32 | 121°.22421  | 247°.84192 |
| (4) Vesta             | True                                     | 24 Jun 2007 8:40 AM | 24 Jun 2007 8:40 AM                                                                                          | 2007/04/10 | 3.20 | 0.32 | 341°.59209  | 150° 18003 |
| (8) Flora             | True                                     | 24 Jun 2007 8:40 AM | 24 Jun 2007 8:40 AM                                                                                          | 2007/04/10 | 6.49 | 0.28 | 306*.89266  | 285°,47620 |
| [9] Metis             | True.                                    | 24 Jun 2007 8:40 AM | 24 Jun 2007 8:40 AM                                                                                          | 2007/04/10 | 6.28 | 0.17 | 180°.97060  | 5°.94454   |
| [10] Hygiea           | True                                     | 24 Jun 2007 8:40 AM | 24 Jun 2007 8:40 AM                                                                                          | 2007/04/10 | 5.43 | 0.15 | 91°.71482   | 313°,03458 |
| (11) Parthenope       | True                                     | 24 Jun 2007 8:40 AM | 24 Jun 2007 8:40 AM                                                                                          | 2007/04/10 | 6.55 | 0.15 | 230°, 35564 | 195°,25897 |
| (12) Victoria         | True                                     | 24 Jun 2007 8:40 AM | 24 Jun 2007 8:40 AM                                                                                          | 2007/04/10 | 7.24 | 0.22 | 357*.16326  | 69°.57992  |
| (13) Egeria           | 24 Jun 2007 8:40 AM<br>True.             |                     | 24 Jun 2007 8:40 AM                                                                                          | 2007/04/10 | 6.74 | 0.15 | 218°,46780  | 81*.05709  |
| [14] Irene            | True                                     | 24 Jun 2007 8:40 AM | 24 Jun 2007 8:40 AM                                                                                          | 2007/04/10 | 6.30 | 0.15 | 203°.77699  | 96°.33736  |
| (16) Psyche           | True                                     | 24 Jun 2007 8:40 AM | 24 Jun 2007 8:40 AM                                                                                          | 2007/04/10 | 5.90 | 0.20 | 141°, 36755 | 227°.80483 |
| $\leq$                |                                          |                     |                                                                                                    |            |      |      |             | $\,>$      |
| Connecting            |                                          |                     | <b>Update Status</b>                                                                                         |            |      |      |             |            |

Figure 5: Results of updating only Bright Minor Planets

If you want to update only those elements that have been improved while retaining unimproved elements, you should:

Download and import the latest elements from the MPC – elements for minor planets that are no longer in the MPC update file will remain in your database

#### Adding/Editing Orbital Elements for Newly Discovered Minor Planets

From the Orbital Elements Manager, open the Orbital Elements Editor (File | New) and enter orbital elements for the new minor planet. Be sure to check Favorite if you want this object to be included in minor planet ephemeris and minor planet documents. Click OK to save the data.

You can modify the orbital elements for an object by right clicking on it in the **Orbital** Elements Manager and selecting Edit from the context menu.

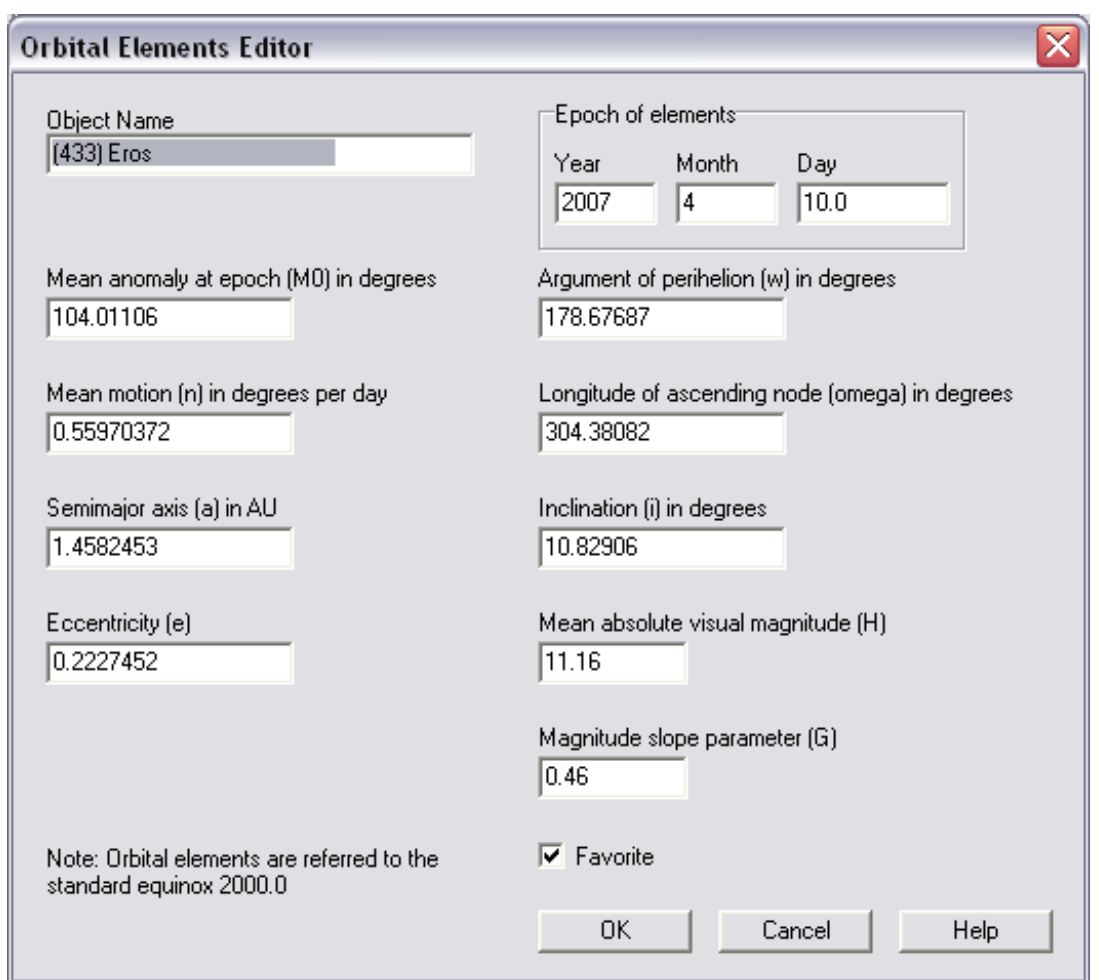

### Using the Minor Planet Documents to Plan Observations

The two minor planet document types included in **Deep-Sky Planner** are for 2 distinct purposes.

When you know which minor planet(s) you want to observe, use the **Minor Planet** Ephemeris document to select these objects and compute ephemerides. Instructions for using the Minor Planet Ephemeris document are in the main help file for Deep-Sky Planner. You can open this help page by clicking the Help button as shown below.

|                                                 | Deep-Sky Planner 4 - [Untitled2]         |                                                                             |                                                                        |                                                                                  |           |      |                           |                                      |                   |   | □<br>a.                              |
|-------------------------------------------------|------------------------------------------|-----------------------------------------------------------------------------|------------------------------------------------------------------------|----------------------------------------------------------------------------------|-----------|------|---------------------------|--------------------------------------|-------------------|---|--------------------------------------|
| Observing Log<br>File<br>M)                     | Telescope Options                        |                                                                             | Window                                                                 | Help                                                                             |           |      |                           |                                      |                   |   | F<br>$\times$                        |
| 餐<br>×.                                         | $\vert$<br>沟                             |                                                                             | <b>Del</b>                                                             | $\sim$ DV $\sim$<br>5e                                                           | <b>CO</b> | Ko   | <b>Shp</b>                | (T<br>$\mathbb{Q}$<br>69             | 毥<br>国            | 4 | $\frac{E}{T_{\text{ENT}}}$<br>暋<br>計 |
| Location                                        |                                          |                                                                             | Minor Planets                                                          |                                                                                  |           |      |                           |                                      |                   |   |                                      |
| Raleigh, NC<br>$\overline{ }$                   |                                          |                                                                             | (433) Eros<br>$\hat{\phantom{a}}$<br>(887) Alinda<br>(1373) Cincinnati |                                                                                  |           |      | Select All                |                                      |                   |   |                                      |
| <b>Ephemeris Times</b><br>Beginning:<br>Ending: | 25 Jun 2007 10:00p<br>26 Jun 2007 12:01a |                                                                             | [1685] Toro<br>[1866] Sisyphus<br>[1916] Boreas<br>[1917] Cuyo         |                                                                                  |           |      | Clear All<br>Find in List |                                      |                   |   |                                      |
| Days to Skip:<br>Today<br>Now                   | 0.04167<br>Other                         | [1921] Pala<br>[1922] Zulu<br>$\check{ }$<br>[1943] Anteros<br>1 selections |                                                                        |                                                                                  |           | Eind | <b>Reset Finder</b>       |                                      |                   |   |                                      |
| Clear Report                                    | Calculate                                |                                                                             | Help<br>E                                                              | 3 times calculated for each of 1 objects<br><b>Minor Planet Ephemeris Report</b> |           |      |                           |                                      |                   |   |                                      |
| Date/Time                                       | <b>Object</b>                            | Con RA                                                                      |                                                                        | Decl                                                                             | Mag Elng  |      |                           | Phase Dist (Earth) Dist (Sun) Motion |                   |   | Rise (Az) $\sim$                     |
| 25 Jun 10:00p                                   | (433) Eros                               | Sgr                                                                         | $19h43m.2 - 31*13'$                                                    |                                                                                  |           |      |                           | 12.2 159° 5 11° 8 0.7589au           | 1.7475au          |   | 10:23p(1)                            |
| 25 Jun 11:00p                                   | (433) Eros                               | <b>Ser</b>                                                                  | $19h43m.1 - 31*13'$                                                    |                                                                                  |           |      |                           | 12.2 159° 5 11° 7 0.7588au           | $1.7476au$ $1.0$  |   | 10:23p(1)                            |
| 26 Jun 12:00a                                   | (433) Eros                               |                                                                             | Ser 19h43m.1-31°13'                                                    |                                                                                  |           |      |                           | 12.2 159° 6 11° 7 0.7587au           | $1.7476au$ $1'.0$ |   | 10:19p(1)                            |
| $\leq$                                          |                                          |                                                                             |                                                                        |                                                                                  |           |      |                           |                                      |                   |   | $\checkmark$<br>$\rightarrow$        |
| MessierPhotos                                   | Raleigh, NC                              |                                                                             | 25 Jun 2007 05:03:02p (LT)                                             |                                                                                  |           |      |                           |                                      |                   |   |                                      |

Figure 6: Minor Planet Ephemeris document for (433) Eros

When you don't know which minor planet(s) you want to observe, or you are trying to identify an object seen in the eyepiece or an image, use the Minor Planet Search document to find object(s) that fit your situation. Instructions for using the Minor Planet Search document are in the main help file for **Deep-Sky Planner**. You can open this help page by clicking the Help button as shown below.

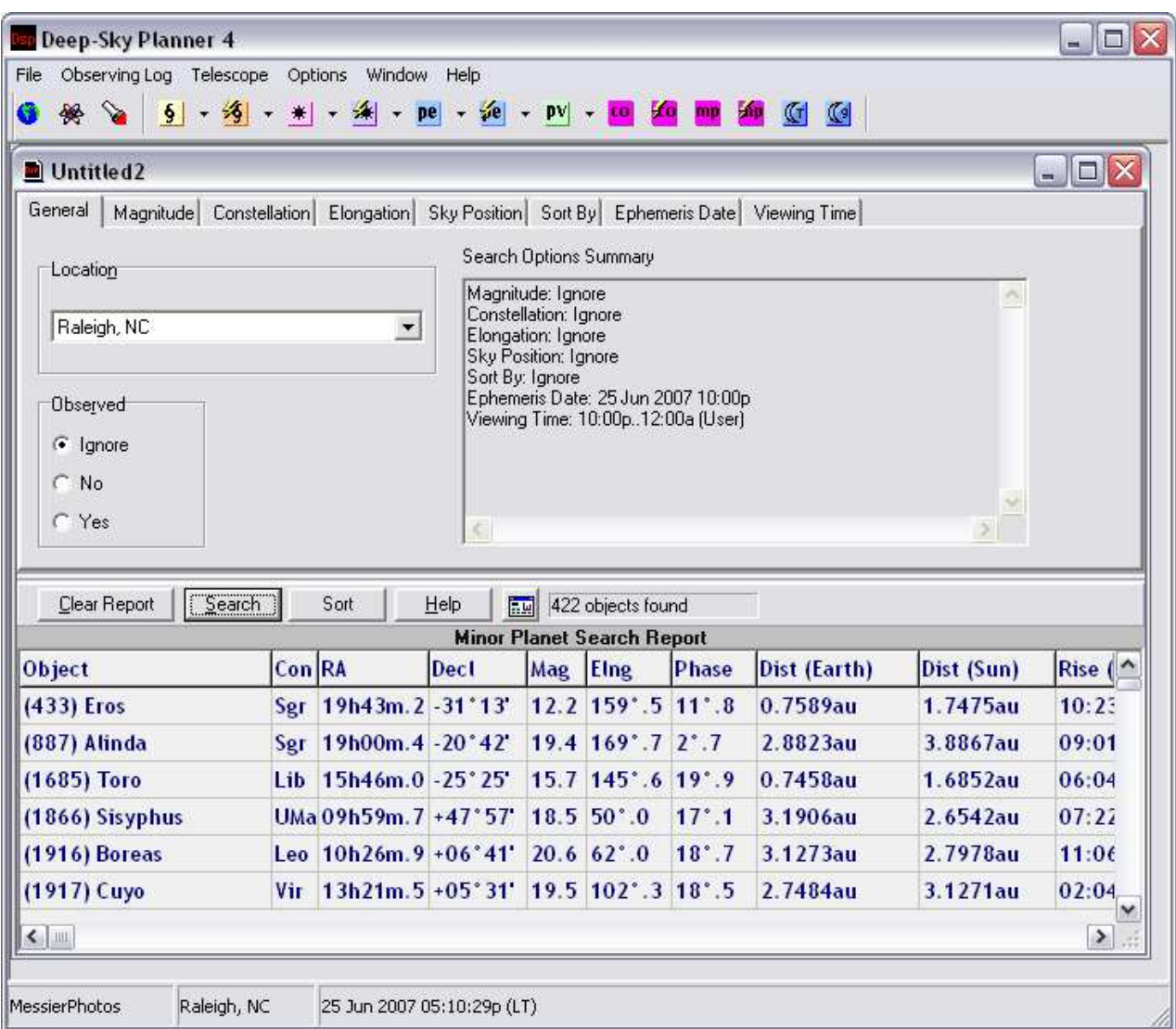

Figure 7: Minor Planet Search document